# **Microbiology Experiment – Biolog GEN III plates**

### **Background**

Over the past 6 weeks, we have examined many our organism's traits such as Gram stain reaction, carbon metabolism, nitrogen metabolism, the production of exoenzymes, inhibition by antibiotics, temperature, oxygen requirements and now are beginning to use Bergey's Manual of Determinative Bacteriology to identify our unknown organism. While this approach has been useful to learn about our organism and principles of microbiology, it would take far too long if decisions about a patient's diagnosis and medical treatment were dependent on this information. In clinical microbiology, more rapid tests are done to provide an identification as quickly as possible. These tests include API test strips, Enterotubes, Vitek "cards", and finally, Biolog GEN III plates, which we will use here. The principle by which these methods work is that a variety of tests are conducted simultaneously, in a convenient, standardized format (that can be distributed commercially), and the results are compared to a database to identify the organism.

The Biolog GEN III test plate contains different nutrients or inhibitory substances dried into the bottom of each well of a 96 well plate (Figure 1). Cells grown on a plate of Biolog Universal Growth medium + 5% sheep's blood (BUG+Blood) are suspended in an inoculating fluid at a specific cell density and added to the wells. The plates are incubated at the desired temperature in the OmniLog instrument. The inoculating fluid contains a redox dye that turns purple if the organism is actively metabolizing in the well. In columns 1-9, the carbon source is varied (A1 is the negative control) so that if the organism is able to utilize the particular compound present, a purple color will result. In columns 10-12, a carbon source is available in all wells, as well as specific potentially inhibitory substances (A10 is the positive control and lacks inhibitory substances). Inhibition of growth will decrease the intensity of purple color that will develop in the well. The response in each well is determined by scanning the plate every 15 minutes, on the 15 minute mark. The pattern of respiration is compared to a database to identify the organism. We will use the "Full Data Logger" option in order to collect data over a 36 hr period.

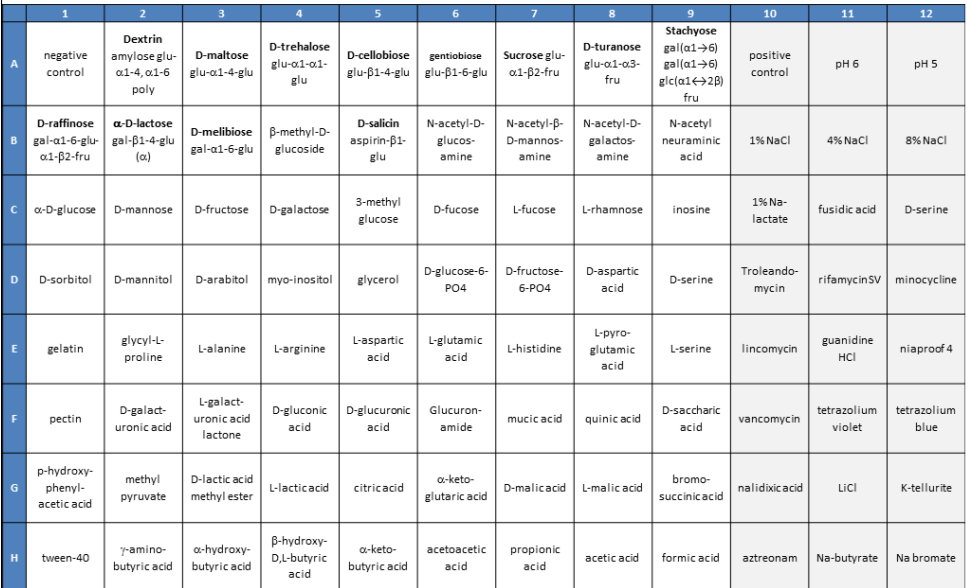

 $\overline{1}$ 

## **Procedure**

- **Day 1**  Obtain a Biolog Universal Growth + Blood (BUG+B) plate. Divide and label the plate for you and your lab partner, then inoculate your unknown organisms onto half the plate, streaking for single colonies. Place the plates onto the front bench and they will be stored at 4C, then placed in the incubator on the day before the GEN III plates are to be set up. Sign up on the front bench for a time to come with with your partner to set up the Biolog plate.
- **Day 2**  At your scheduled time, retrieve your BUG+B streak plate from the incubator and proceed to the labeling station.
- **A. Labeling Station**  Carefully unwrap a GEN III plate from the packaging. Be sure not to touch the bottom of the plate below the wells. Use a dark, extra-fine point Sharpie to label the GEN III plate on the short side of the plate, opposite the Biolog Logo (label the plate, not the lid). Label the plate with the designation UK-XXX for the unknown. Proceed to the inoculation station!

#### **B. Inoculation Station**

- **1. Zero the Turbidimeter**  Wipe the sides of an inoculating fluid (IF-A) tube with a Kimwipe and place it into the turbidimeter. Use the adjustment dial to set the % transmittance to 100%.
- **2. Inoculate the Tube of IF-A**  Estimate the colony size on the BUG+B culture. Use a sterile "Inoculatorz" swab (does not release cotton fibers) to pick up a single colony if they are large, several medium size colonies or a small amount of confluent growth if colonies are extremely small. Remove the IF-A tube from the turbidimeter and vigorously inoculate the IF-A, being sure that the bottom of the swab contacts the bottom of the IF-A tube to dislodge the bacteria.
- **3. Check the Turbidity**  Place the inoculated IF-A tube back in the Turbidimeter and wait for the % transmittance to stabilize between 90 and 98%T. If the % transmittance is above 98%, reinoculate the tube to add more bacteria. If the % transmittance is below 90%, inoculate a fresh tube of IF-A, using a smaller inoculum.
- **4. Fill the Pipettor**  Pour the IF-A cell suspension into a sterile plastic reservoir. Turn on the multi-channel pipettor by pressing the center button - the display should show "Multi - 100uL". Push the pipettor tip holders onto the pipette tips until it clicks. Hold the pipettor so that the tips can draw from the bottom of the reservoir, then click the top button to draw up a sufficient amount of sample for the entire GEN III plate.
- **5. Fill the GEN III Plate**  Lift the lid from the GEN III plate, align the tips to the 8 rows of column 1 such that the tips are contacting the far wall of the well (this will prevent the formation of bubbles). Press the dispense button to dispense 100 uL from each tip, then move the pipettor to align the tips with column 2 and dispense. After dispensing into column 12, the pipettor should beep twice to indicate that the plate is finished. Place the tips over the reservoir and press the dispense button again to "purge" the

tips. Then press the eject button to eject the tips into the autoclave bag. *If you missed a well or two when pipetting, use a standard single channel pipettor to inoculate the missed wells with 100 ul of the IF-A cell suspension.* Replace the lid on the plate. Dispose of the reservoir and swab in the autoclave bag. Then proceed to the data entry station!

### **C. Data entry station using the OmniLog Data Collection Software**

1. Choose the lowest stack # and position available (not locked). Enter the data requested for each field in the right-side panel

Strain Designation = XXX (your initials) Presumptive species = unknown Growth medium = BUG+Blood Researcher Name = your name Date = today's date (e.g. 2013-02-16) Type strain = NT Course or research = Bio321 Institution = Lycoming College Comment 1 = UK-XXX Comment 2 = 25C Click "Save and Next"

2. Place the plate onto a tray with your lab partner, place the tray into the appropriate slot in the OmniLog.

#### **D. Analysis of Biolog Results**

1. Download the pdf files corresponding to the "print screen" (UK-XXX PS.pdf) and report (UK-XXX report.pdf) options on the OmnilLog software.

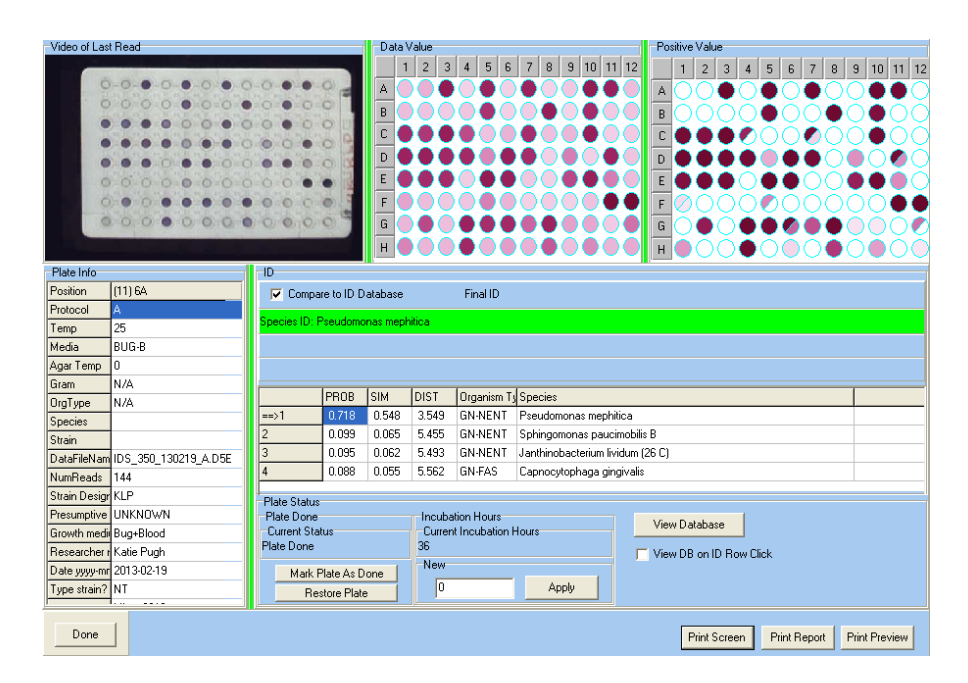

- 2. Use the Print screen document to address the following questions regarding the **IDENTIFICATION** in your lab report.
	- a) Was a positive identification made?
	- b) What was the best match?
	- c) How does this compare to the FAME and 16S-based identifications?
	- d) Are any of the other Biolog matches the same as your 16S sequence?
	- e) Examine your 16S rRNA EZtaxon.org results to determine how similar your sequence was to the Biolog best-match organism.
	- f) Examine the Biolog Database list to determine if the 16S rRNA best match organism is in the Biolog GEN III database.
- 3. Go to the class website and open the "Class Biolog Data" excel file. This file contains the exported data normalized to a range of 1-100. Copy the data from the column corresponding to your unknown organism to the appropriate location on the known and unknown microbe data sheet (see next page). For our purposes, a value below 25 is considered negative (-), 25-50 is weak positive (w), while a value above 50 is positive (+). Address the following questions regarding the **METABOLIC PROFILE** in your lab report.
	- a) Did the negative control (A1) give you a negative result? If not, what does this mean? What is a possible explanation? How does this affect your interpretation of the remaining results for columns 1-9?
	- b) Did the positive control (A10) give you a positive result? If not, what does this mean? What is a possible explanation? How does this affect your interpretation of the remaining results for columns 10-12?
	- c) Which wells correspond to other tests we've done (e.g. phenol red fermentation, Kirby-Bauer, exoenzymes)? Are the results consistent? How do wells that do correspond to other tests differ… i.e. what is being measured in each?
	- d) How do the results compare to those in Bergey's Manual or the IJSEM paper(s) corresponding to the species identified by 16S rRNA sequencing?
	- e) How do the results compare to gene content of the most closely related genome in DOE-JGI-IMG or RAST.

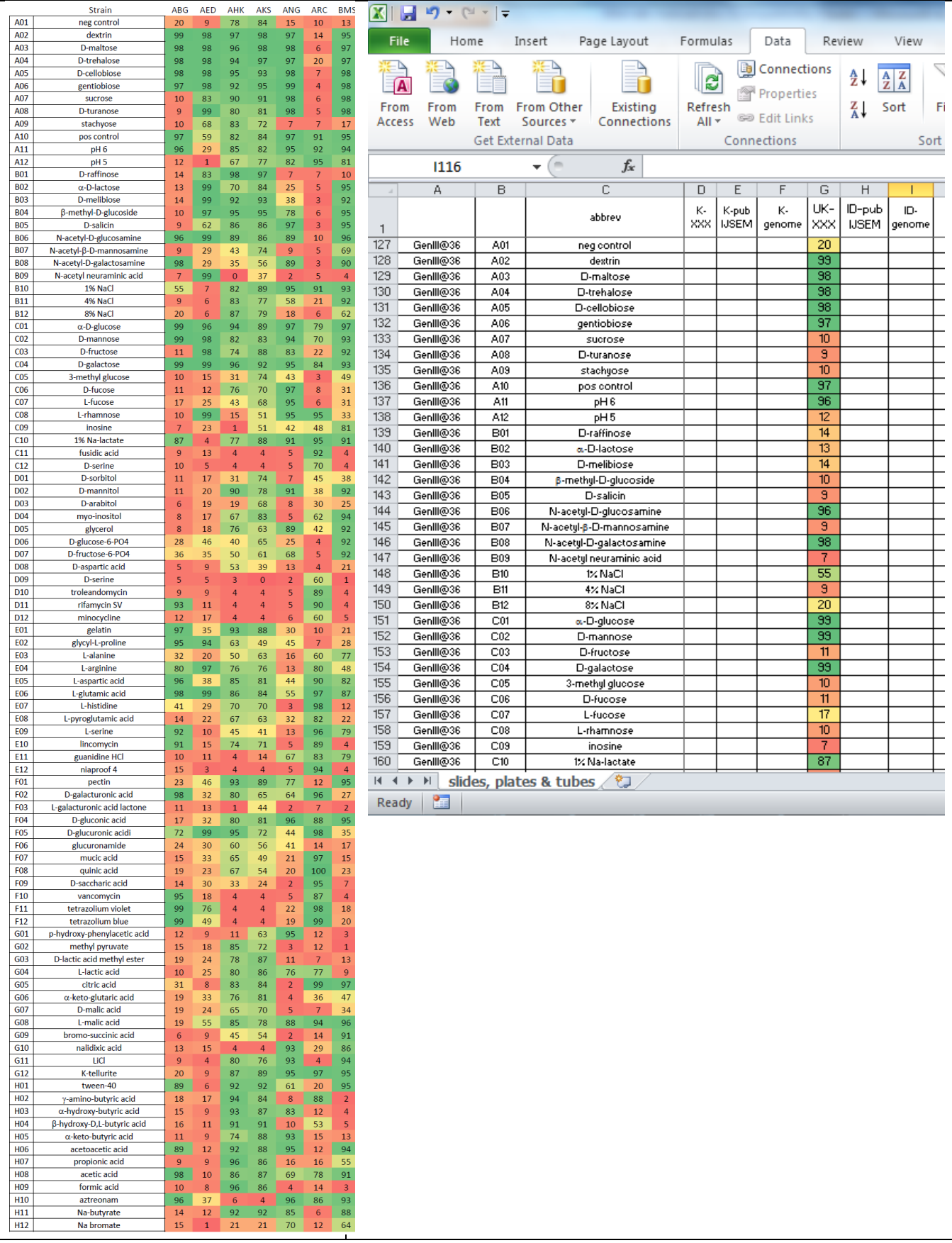